## **BAB III**

## **METODE DAN DESAIN PENELITIAN**

### **3.1. Metode Penelitian**

Dalam suatu penelitian ilmiah diperlukan alat dan prosedur atau teknik yang sesuai serta memenuhi kriteria-kriteria keilmuan, yaitu rasional, empiris dan sistematis. Untuk itu diperlukan suatu metode penelitian sebagai pedoman pada kajian penelitian.

Menurut (Sugiyono, Metode Penelitian Kuantitatif, Kualitatif, 2011 hal 11) penelitian deskriptif ialah penelitian yang digunakan untuk menganalisa data dengan cara menggambarkan data yang telah terkumpul sebagaimana adanya tanpa membuat kesimpulan yang berlaku umum dan generalisasi. Penelitian deskriptif dalam penelitian ini bertujuan untuk memperoleh gambaran tentang pengaruh gaya belajar visual terhadap hasil belajar siswa.

Menurut (Abdurrahman, 2014 hal 14) penelitian verifikatif adalah penelitian yang diarahkan untuk menguji kebenaran sesuatu dalam bidang yang telah ada. Penelitian yang dilakukan oleh penulis termasuk ke dalam jenis penelitian dekskriptif verifikatif, karena penelitian ini bertujuan untuk mengetahui gambaran dari masing-masing variabel dan untuk menguji adalah pengaruh dari variabel bebas terhadap variabel terikat. Berdasarkan hal tersebut, penelitian ini dilakukan untuk mengetahui gambaran efektivitas Gaya Belajar Visual Terhadap Hasil Belajar Siswa Pada Mata Pelajaran Korespondensi Kelas X OTKP SMK BPI Bandung. Selain itu, penelitian ini juga bertujuan untuk menguji adakah Pengaruh Gaya Belajar Terhadap Hasil Belajar Siswa Pada Mata Pelajaran Korespondensi Kelas X OTKP SMK BPI Bandung.

Metode yang digunakan dalam penelitian ini yaitu metode penelitian survey eksplanatori, karena penelitian ini dilakukan terhadap sejumlah individu untuk menemukan fakta mengenai permasalahan yang sedang dikaji. Metode penelitian survey eksplanatori ini akan penulis gunakan dengan cara menyebarkan kuesioner atau angket mengenai variabel X (Gaya Belajar Visual) kepada siswa. Kuesioner

atau angket ini akan difokuskan pada pembahasan mengenai bagaimana efektivitas gaya belajar visual dari setiap siswa dalam menjalankan perannya pada proses pembelajaran di SMK BPI Bandung. Sementara itu, untuk variabel Y (Hasil Belajar Siswa) diambil dari perolehan nilai akhir siswa kelas X pada Mata Pelajaran Korespondensi Semester Ganjil Tahun Ajaran 2021/2022.

# **3.2. Desain Penelitian**

#### **3.2.1. Operasionalisasi Variabel**

| <b>Variabel</b>  | <b>Indikator</b> | <b>Ukuran</b>          | <b>Skala</b> | N <sub>0</sub><br><b>Item</b> |
|------------------|------------------|------------------------|--------------|-------------------------------|
| Gaya Belajar     |                  | 1. Berbicara           | Ordinal      | 1                             |
| <b>Visual</b>    | Belajar<br>1.    | dengan cepat           |              |                               |
| (X)              | dengan           | Perencana<br>2.<br>dan | Ordinal      | $\overline{2}$                |
| Menurut subini   | cara             | pengatur jangka        |              |                               |
| $(2011:17)$ gaya | visual           | Panjang<br>yang        |              |                               |
| belajar visual   |                  | baik                   | Ordinal      | 3                             |
| adalah gaya      |                  | Mengingat apa<br>3.    |              |                               |
| belajar dengan   |                  | dilihat,<br>yang       |              |                               |
| cara melihat     |                  | daripada<br>yang       |              |                               |
| sehingga mata    |                  | didengar               | Ordinal      | $\overline{4}$                |
| memegang         |                  | Mengingat<br>4.        |              |                               |
| peranan penting. |                  | dengan asosiasi        | Ordinal      | 5                             |
| Subini (2011,    |                  | visual                 |              |                               |
| hlm 17)          |                  | Lebih<br>5.<br>suka    |              |                               |
|                  |                  | membaca                | Ordinal      | 6                             |
|                  |                  | daripada               |              |                               |
|                  |                  | dibacakan              |              |                               |
|                  |                  | Mencoret-coret<br>б.   |              |                               |
|                  |                  | tanpa arti bila        | Ordinal      | 7                             |
|                  |                  | sedang                 |              |                               |
|                  |                  | berbicara<br>atau      |              |                               |
|                  |                  | mendengar              |              |                               |
|                  |                  | 7.<br>Lebih<br>suka    | Ordinal      | 8                             |
|                  |                  | melakukan              |              |                               |
|                  |                  | demonstrasi            |              |                               |
|                  |                  | daripada               | Ordinal      | 9                             |
|                  |                  | berpidato              |              |                               |
|                  |                  | Lebih<br>8.<br>suka    |              |                               |
|                  |                  | memperagakan           |              |                               |
|                  |                  | daripada               |              |                               |

**Tabel 3.1 Operasional Variabel Gaya Belajar Visual (X)**

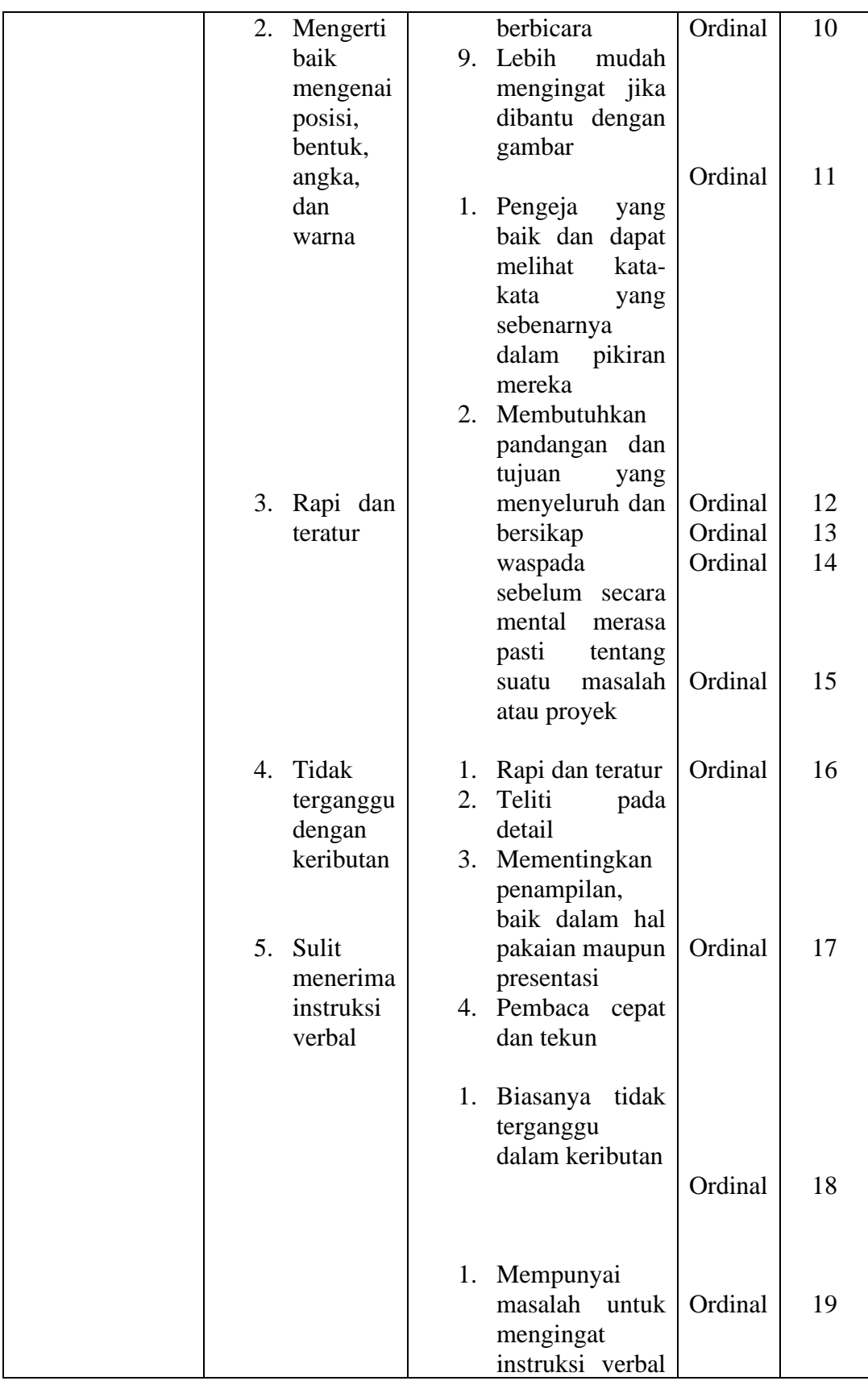

|    | kecuali<br>jika   |         |    |
|----|-------------------|---------|----|
|    | ditulis,<br>dan   | Ordinal | 20 |
|    | sering<br>kali    |         |    |
|    | minta<br>bantuan  |         |    |
|    | untuk<br>orang    |         |    |
|    | mengulanginya     |         |    |
| 2. | Lupa              |         |    |
|    | menyampaikan      | Ordinal | 21 |
|    | verbal<br>pesan   |         |    |
|    | kepada<br>orang   |         |    |
|    | lain              |         |    |
| 3. | Sering            |         |    |
|    | menjawab          |         |    |
|    | pertanyaan        |         |    |
|    | dengan singkat    |         |    |
|    | seperti ya dan    |         |    |
|    | tidak             |         |    |
| 4. | Seringkali        |         |    |
|    | mengetahui apa    |         |    |
|    | harus<br>yang     |         |    |
|    | dikatakan, tetapi |         |    |
|    | tidak<br>pandai   |         |    |
|    | memilih<br>kata-  |         |    |
|    | kata              |         |    |
|    | 5. Kadang-kadang  |         |    |
|    | kehilangan        |         |    |
|    | konsentrasi       |         |    |
|    | Ketika mereka     |         |    |
|    | ingin             |         |    |
|    |                   |         |    |
|    | memperhatikan     |         |    |

**Tabel 3.2 Operasional Variabel Hasil Belajar Siswa**

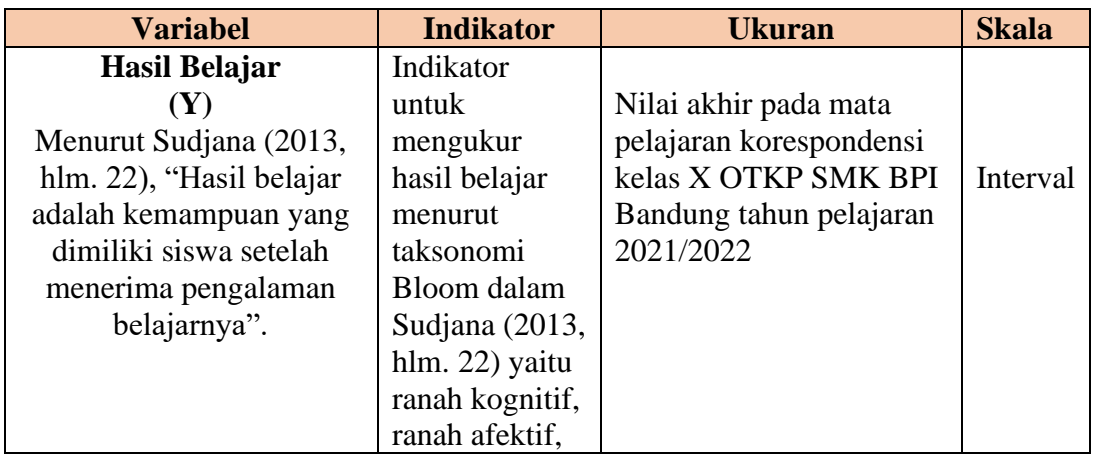

**Bella Widya, 2022**

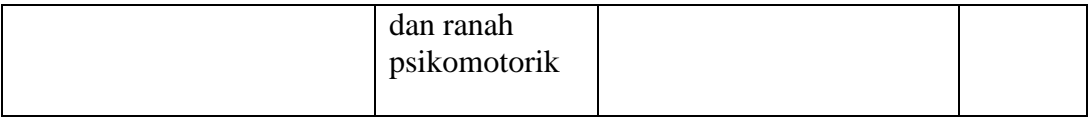

#### **3.2.2. Populasi dan Sampel Penelitian**

Populasi menurut (Sugiyono P. , 2019) adalah wilayah generalisasi yang terdiri atas objek atau subjek yang mempunyai kualitas dan karakteristik tertentu yang ditetapkan oleh peneliti untuk dipelajari dan kemudian ditarik kesimpulannya.

Dalam penelitian ini populasinya adalah seluruh siswa kelas X OTKP di SMK BPI Bandung tahun ajaran 2021/2022 yang berjumlah 36 siswa. Jadi, total populasi untuk penelitian ini adalah 36 orang.

Arikunto (Arikunto, 2018) mengemukakan bahwa "Untuk sekedar ancerancer, maka apabila subjeknya kurang dari 100, lebih baik diambil semua sehingga penelitiannya adalah merupakan penelitian populasi. Selanjutnya jika ukuran subjeknya besar dapat diambil antara 10% - 15% atau dengan 20% - 25%.

Berdasarkan pernyataan tersebut, penelitian ini yang populasinya tidak lebih dari 100 orang responden, maka peneliti mengambil sampel sebesar 100% dari ukuran populasi yaitu sebanyak 36 orang.

### **3.2.3. Teknik Pengumpulan Data**

Teknik pengumpulan data dalam penelitian ini menggunakan angket. Angket adalah cara pengumpulan data berbentuk pertanyaan atau pernyataan tertulis yang harus dijawab oleh responden yang telah dipersiapkan sebelumnya. (Muhidin Ali (2010, hal. 108)

Bentuk angket yang disebarkan adalah angket tertutup, yaitu pada setiap pernyataan sudah disediakan alternatif jawaban untuk dipilih oleh responden. Angket tertutup tidak memerlukan penjelasan sehingga responden tinggal memilih jawaban yang tersedia dengan memberikan tanda centang pada jawaban yang telah disediakan.

#### **3.2.4. Pengujian Instrumen Penelitian**

**Bella Widya, 2022** *PENGARUH GAYA BELAJAR VISUAL TERHADAP HASIL BELAJAR SISWA PADA MATA PELAJARAN KORESPONDENSI KELAS X OTKP SMK BPI BANDUNG* **Universitas Pendidikan Indonesia | repository.upi.edu | perpustakaan.upi.edu** Sugiyono dalam Amin Pujiarti (2013, hlm 60) mengemukakan bahwa instrument penelitian merupakan suatu alat yang digunakan untuk mengukur suatu

fenomena alam maupun sosial yang diamati. Instrumen penelitian adalah alat atau fasilitas yang digunakan peneliti dalam mengumpulkan data agar pekerjaannya lebih mudah dan hasilnya lebih baik, dalam arti lebih cermat, lengkap dan sistematis sehingga mudah diolah.

Instrumen yang reliabel adalah instrument yang jika digunakan untuk mengukur objek yang sama secara berulang-ulang, akan menghasilkan data sama. Dengan menggunakan instrument valid dan reliabel diharapkan hasil penelitian menjadi akurat.

Pada penelitian ini uji coba instrument penelitian dilakukan terhadap 30 orang responden yang merupakan siswa. Data angket yang terkumpul kemudian secara statistik dihitung validitas dan reliabilitasnya.

### **3.2.4.1. Uji Validitas**

Arikunto (2010, hlm 211) mengemukakan bahwa, "validitas adalah suatu ukuran yang menunjukkan tingkat-tingkat kevalidan atau kesahihan suatu instrument". Apabila instrument tersebut valid, maka instrument tersebut dapat digunakan untuk mengukur data yang sebenarnya harus diukur.

Langkah-langkah kerja yang dapat dilakukan dalam rangka mengukur validitas instrument penelitian menurut Abdurahman, Muhidin, & Somantri (2011, hlm 49-56), adalah sebagai berikut:

- 1. Menyebar instrument yang akan diuji validitasnya, kepada responden yang bukan responden sesungguhnya.
- 2. Mengumpulkan data hasil uji coba instrument.
- 3. Memeriksa kelengkapan data, untuk memastikan lengkap tidaknya lembaran data yang terkumpul. Termasuk di dalamnya memeriksa kelengkapan pengisian item angket.
- 4. Membuat tabel pembantu untuk menempatkan skor-skor pada item yang diperoleh. Hal tersebut dilakukan untuk mempermudah perhitungan atau pengolahan data selanjutnya.
- 5. Memberikan atau menempatkan *(scoring)* terhadap item-item yang sudah diisi pada tabel pembantu.

**Bella Widya, 2022** 6. Menghitung jumlah skor item yang diperoleh dari masing-masing responden.

- 7. Menghitung nilai koefisien korelasi product moment untuk setiap bulir/item angket dari skor-skor yang diperoleh.
- 8. Menentukan nilai tabel koefisien korelasi pada derajat bebas (db) =  $n2$ , dimana n merupakan jumlah responden yang dilibatkan dalam uji validitas, yaitu 30 orang.
- 9. Membuat kesimpulan, yaitu dengan cara membandingkan nilai hitung r dan nilai tabel r. Dengan kriteria sebagai berikut:

Jika  $r_{xy} \ge r$  tabel, maka instrumen dinyatakan valid.

Jika  $r_{xy} \le r$  tabel, maka instrumen dinyatakan tidak valid. apabila instrumen itu valid, maka instrumen tersebut dapat digunakan pada kuisioner penelitian.

Suatu instrument pengukuran dapat dikatakan valid jika instrument tersebut dapat mengukur sesuatu dengan tepat apa yang harus diukur. Dengan demikian, syarat-syarat instrumen dikatakan memiliki validitas apabila sudah dibuktikan melalui pengalaman, yaitu melalui uji coba atau tes.

Pengujian validitas instrumen dengan menggunakan Teknik korelasi product moment dari Karl Pearson, rumusnya yaitu:

$$
r_{xy} = \frac{N \sum XY - \sum X \cdot \sum Y}{\sqrt{[N \sum X^2 - (\sum X)^2][N \sum X^2 - (\sum Y)^2]}}
$$

(Abdurahman, Muhidin, & Somantri, 2011, hlm. 50)

Keterangan:

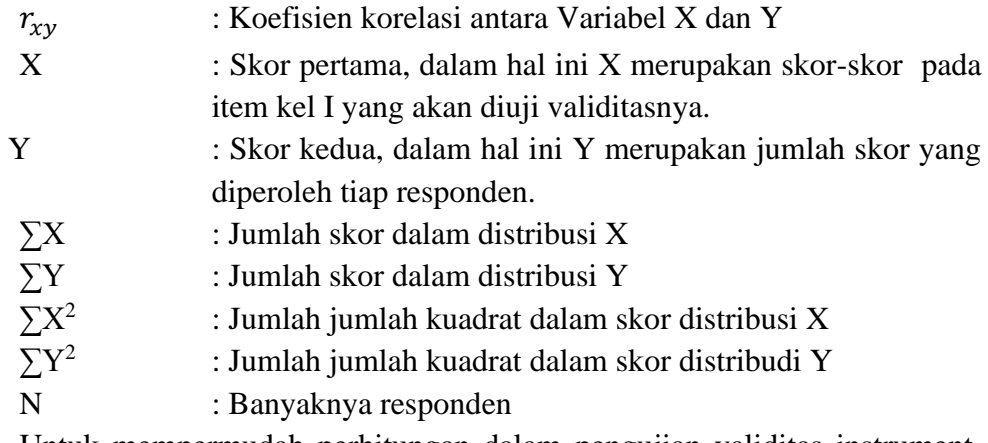

Untuk mempermudah perhitungan dalam pengujian validitas instrument,

maka peneliti menggunakan alat bantu hitung statistika yaitu menggunakan Software SPSS (Statistic Product and Service Solutions).

```
Bella Widya, 2022
PENGARUH GAYA BELAJAR VISUAL TERHADAP HASIL BELAJAR SISWA PADA MATA PELAJARAN 
KORESPONDENSI KELAS X OTKP SMK BPI BANDUNG
Universitas Pendidikan Indonesia | repository.upi.edu | perpustakaan.upi.edu
```
Uji validitas merupakan suatu cara untuk mengetahui tingkat validitas ataupun pengukuran validitas yang peneliti lakukan dengan menggunakan software SPSS yang menggunakan rumus Product Moment Person dan dengan nilai signifikasi sebesar 0,05 dengan jumlah responden sebanyak 30 orang. Berikut Langkah-langkah pengujian validitas menggunakan SPSS:

- 1. Input data per item dan totalnya dari setiap variabel (Variabel X dan Variabel Y) masing-masing ke dalam SPSS
- 2. Klik menu *analyze, correlate, bivariate*
- 3. Pindahkan semua item dan totalnya ke kotak *variables* (disebelah kanan), lalu centang *pearson, two tailed*, dan *flag significant correlation* dan klik OK.

Uji coba angket dilakukan terhadap 30 responden di SMK BPI Bandung. Data angket yang diperoleh kemudian diteliti dan dihitung secara statistic validitas dan reliabilitasnya. Jumlah item yang diteliti dapat dilihat pada tabel berikut:

| N <sub>o</sub> | Rhitung | <b>Rtabel</b> | <b>Keterangan</b> |
|----------------|---------|---------------|-------------------|
| $\mathbf{1}$   | 0,447   | 0,361         | Valid             |
| $\overline{2}$ | 0,479   | 0,361         | Valid             |
| 3              | 0,567   | 0,361         | Valid             |
| 4              | 0,414   | 0,361         | Valid             |
| 5              | 0,545   | 0,361         | Valid             |
| 6              | 0,674   | 0,361         | Valid             |
| 7              | 0,524   | 0,361         | Valid             |
| 8              | 0,741   | 0,361         | Valid             |
| 9              | 0,497   | 0,361         | Valid             |
| 10             | 0,588   | 0,361         | Valid             |
| 11             | 0,446   | 0,361         | Valid             |
| 12             | 0,371   | 0,361         | Valid             |
| 13             | 0,788   | 0,361         | Valid             |
| 14             | 0,620   | 0,361         | Valid             |
| 15             | 0,726   | 0,361         | Valid             |
| 16             | 0,545   | 0,361         | Valid             |
| 17             | 0,694   | 0,361         | Valid             |
| 18             | 0,468   | 0,361         | Valid             |
| 19             | 0,545   | 0,361         | Valid             |
| 20             | 0,489   | 0,361         | Valid             |
| 21             | 0,614   | 0,361         | Valid             |

**Tabel 3.3 Hasil Uji Validitas**

**Bella Widya, 2022**

*PENGARUH GAYA BELAJAR VISUAL TERHADAP HASIL BELAJAR SISWA PADA MATA PELAJARAN KORESPONDENSI KELAS X OTKP SMK BPI BANDUNG*

**Universitas Pendidikan Indonesia | repository.upi.edu | perpustakaan.upi.edu**

#### *Sumber: Hasil Pengolahan Data Uji Angket*

Berdasarkan tabel diatas, pengujian instrument validitas gaya belajar visual yang diuraikan menjadi 21 item pertanyaan dan semua pertanyaan dinyatakan valid. 21 item pertanyaan tersebut dapat digunakan mewakili variabel (X).

### **3.2.4.1. Uji Reliabilitas**

Pengujian reliabilitas instrumen adalah pengujian alat pengumpulan data kedua. Abdurahman, Muhidin, dan Somatri (2011, hlm. 56) berpendapat bahwa "Suatu instrumen pengukuran dikatakan reliabel jika pengukurannya konsisten dan cermat akurat". Jadi uji reliabilitas instrumen dilakukan dengan tujuan untuk mengetahui konsistensi dari instrumen sebagai alat ukur, sehingga hasil suatu pengukuran dapat dipercaya.

Langkah kerja yang dapat dilakukan dalam rangka mengukur reliabilitas instrumen penelitian seperti yang dijabarkan oleh Abdurahman, Muhidin, dan Somantri (2011, hlm. 56-61) adalah sebagai berikut:

- 1) Menyebarkan instrumen yang akan diuji reliabilitasnya kepada responden yang bukan responden sesungguhnya.
- 2) Mengumpulkan data hasil uji coba instrumen.
- 3) Memeriksa kelengkapan data untuk memastikan lengkap tidaknya lembaran data yang terkumpul. Termasuk di dalamnya memeriksa kelengkapan pengisian item angket.
- 4) Membuat tabel pembantu untuk menempatkan skor-skor pada item yang diperoleh. Dilakukan untuk mempermudah perhitungan atau pengolahan data selanjutnya.
- 5) Memberikan atau menempatkan skor (scoring) terhadap item-item yang sudah diisi responden pada tabel pembantu.
- 6) Menghitung jumlah skor item yang diperoleh dari masing-masing responden.
- 7) Menghitung nilai koefisien korelasi *product moment* untuk setiap item angket dari skor-skor yang diperoleh.
- 8) Menghitung jumlah skor masing-masing item yang diperoleh.
- 9) Menghitung jumlah kuadrat masing-masing item yang diperoleh
- 10) Menghitung nilai varians masing-masing item dan varians total.

**Bella Widya, 2022** *PENGARUH GAYA BELAJAR VISUAL TERHADAP HASIL BELAJAR SISWA PADA MATA PELAJARAN KORESPONDENSI KELAS X OTKP SMK BPI BANDUNG* **Universitas Pendidikan Indonesia | repository.upi.edu | perpustakaan.upi.edu**

- 11) Menghitung nilai koefisien alfa.
- 12) Membandingkan nilai koefisien korelasi product moment hasil perhitungan dengan nilai koefisien korelasi product moment yang terdapat di tabel. Menentukan nilai tabel koefisien korelasi pada derajat bebas (db) = n-2. Dimana n jumlah responden yang dilibatkan dalam validitas adalah 30 orang.
- 13) Membuat kesimpulan dengan cara membandingkan nilai hitung r dan nilai tabel r. Kriterianya :
	- 1) Jika nilai r<sub>hitung</sub> ≥ nilai r<sub>tabel</sub>, maka instrumen dinyatakan reliabel.
	- 2) Jika nilai r<sub>hitung</sub>  $\leq$  nilai r<sub>tabel</sub>, maka instrumen dinyatakan tidak reliabel Formula yang dipergunakan untuk menguji reliabilitas instrumen dalam

penelitian ini adalah Koefisien Alfa  $(\sigma)$  dari Crobach :

$$
r_{11} = \left[\frac{k}{k-1}\right] \cdot \left[1 - \frac{\sum \sigma_i^2}{\sigma_i^2}\right]
$$

Dimana :

Rumus Varians =  $\sigma^2 = \frac{\sum x^2 - \frac{(\sum x)^2}{N}}{N}$  $\boldsymbol{N}$  $\frac{N}{N}$ n

(Surashimi Arikunto dalam Abdurahman, Muhidin, dan Somantri (2011, hlm. 56)).

Keterangan :

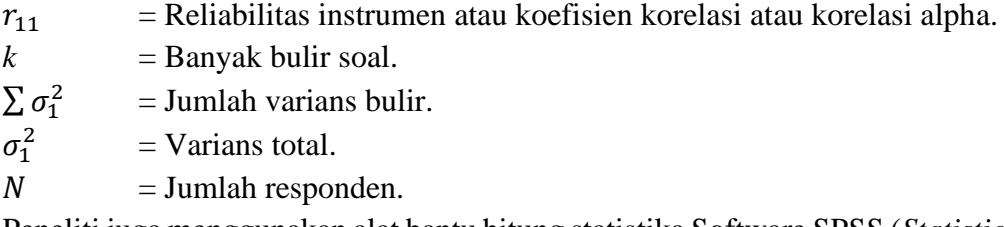

Peneliti juga menggunakan alat bantu hitung statistika Software SPSS (*Statistic Product and Service Solutions*) untuk mempermudah perhitungan dalam pengujian reliabilitas instrument.

Uji reliabilitas dilakukan untuk mengetahui sejauh mana konsistensi alat ukur dalam penelitiannya. Peneliti menggunakan Cronbach Alpha dengan bantuan SPSS. Berikut ini Langkah-langkah pengujian reliabilitas menggunakan software SPSS:

a. Input data per item dari setiap variabel masing-masing ke dalam SPSS.

- b. Klik menu *analyze, scale, reliability analysis*
- c. Pindahkan semua item ke kotak items yang ada disebelah kanan, lalu pastikan dalam model *alpha* dan terakhir klik ok.

| Rekapitulasi Hasil Uji Reliabilitas Variabel X |                        |            |        |          |  |  |
|------------------------------------------------|------------------------|------------|--------|----------|--|--|
| N <sub>o</sub><br><b>Variabel</b>              | <b>Hasil</b>           | Keterangan |        |          |  |  |
|                                                |                        | Thitung    | Ttabel |          |  |  |
| 1.                                             | Gaya Belajar<br>Visual | 0,892      | 0,361  | Reliabel |  |  |

**Tabel 3.4**

Berdasarkan tabel hasil uji coba reliabilitas menunjukkan semua konsep pengukur varibel dari kuesioner adalah reliabel. Sehingga untuk selanjutnya item pada variabel gaya belajar visual tersebut layak digunakan sebagai alat ukur.

Setelah dilakukan pengujian terhadap instrument penelitian, peneliti menyimpulkan bahwa instrument dapat dinyatakan valid dan reliabel, sehingga dapat digunakan untuk pengumpulan data.

Hasil uji reliabilitas variabel X menunjukkan bahwa variabel tersebut dinyatakan reliabel karena **rhitung > rtabel**. Sebagaimana terlihat pada tabel diatas, menunjukkan bahwa variabel dinyatakan reliabel. Dengan demikian, penulis dapat menyimpulkan dari hasil pengujian variabel bahwa instrument dinyatakan valid dan reliabel. Sehingga penelitian dapat dilanjutkan. Artinya bahwa tidak ada hal yang menjadi kendala terjadinya kegagalan penelitian disebabkan instrument yang belum teruji kevalidan dan kerealibilitasnya.

#### **3.2.5. Pengujian Persyaratan Analisis Data**

#### **3.2.5.1. Uji Normalitas**

Uji Normalitas dilakukan untuk mengetahui apakah distribusi data normal atau tidak. Dengan diketahuinya suatu kelompok data distribusi normal maka estimasi yang kuat sangat mungkin terjadi atau kesalahan mengestimasi dapat diperkecil atau dihindari. Terdapat beberapa teknik yang digunakan untuk menguji normalitas data. Dalam penelitian ini, peneliti menggunakan pengujian normalitas dengan Liliefors Test. Menurut Harun Al Rasyid dalam Abdurahman, M., dkk

*Sumber: Hasil Pengolahan Data Uji Angket*

(2017, p. 261) kelebihan Liliefors Test adalah penggunaan atau perhitungannya yang sederhana, serta cukup kuat (powerful) sekalipun dengan ukuran sampel kecil.

Dalam penelitian ini, peneliti menggunakan bantuan SPSS (Statistics Product and Service Solution). Adapun langkah-langkah pengujian normalitas data menggunakan One-Sample Kolmogrov-Smirnov Test dengan Liliefors Significance Correction menurut (Wijayanti, 2021, p. 66) adalah sebagai berikut:

- 1. Aktifkan SPSS hingga tampak *spreadsheet*;
- 2. Aktifkan *Variabel View*, kemudian isi data sesuai keperluan
- 3. Input data per item dan totalnya dari setiap variabel (Variabel X dan Y) pada *Data View* dalam SPSS.
- 4. Klik menu *Analyze, Regression, Linier*.
- 5. Pindahkan item variabel kompetensi penggunaan media google classroom ke kotak items yang ada di sebelah kanan, klik *Statistics* dan bubuhkan centang pada *Unstandardized*, klik *Continue* dan OK.
- 6. Lalu muncul *Output Data* Res I.
- 7. Klik menu *Analyze, Regression, Linier*.
- 8. Pindahkan item variabel penggunaan media google classroom ke kotak items yang ada di sebelah kanan, klik *Statistics* dan bubuhkan centang pada *Unstandardized*, klik *Continue* dan OK.
- 9. Lalu muncul *Output Data Res 2*.
- 10. Klik *Nonparametric Test, Legacy Dialog, One-Sample Kolmogrov-Smirnov Test*.
- 11. Pindahkan item *Unstandardized Res I* dan *Unstandardized Res 2* ke kotak *Test Variable List*,
- 12. Dalam *Test Distribution*, centang *Normal*.
- 13. Klik OK, muncul hasilnya.
- 14. Membuat kesimpulan, sebagai berikut:
	- a. Jika nilai signifikansi > 0,05, maka nilai residual berdistribusi normal.
	- b. Jika nilai signifikansi < 0,05, maka nilai residual tidak berdistribusi normal.

### **3.2.5.2. Uji Homogenitas**

Ide dasar dari uji homogenitas ini adalah untuk kepentingan akurasi data dan kepercayaan terhadap hasil penelitian. Uji homogenitas dilakukan untuk melihat perbedaan varians kelompok diantara dua kelompok.

Uji statiska yang akan digunakan dalam penelitian ini adalah uji Barlett. Menurut Abdurahman dkk (2011, hlm. 264) kriteria yang digunakannya adalah apabila hitung  $x^2$  > nilai tabel  $x^2$ , maka H\_(0 )menyatakan varians skornya homogen ditolak, dalam hal lainnya diterima. Nilai hitung diperoleh dengan rumus:

$$
\chi^2 = (ln10) \left[ B - \left( \sum db \cdot \log S_i^2 \right) \right]
$$

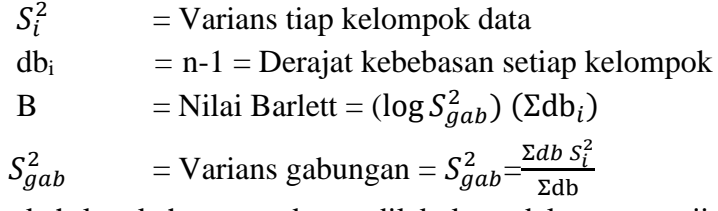

Langkah-langkah yang dapat dilakukan dalam pengujian homogenitas varians ini (Abdu rahman, Muhidin, & Somantri, 2011, hlm. 265) adalah:

- 1) Menentukan kelompok-kelompok data dan menghitung varians untuk tiap kelompok tersebut.
- 2) Membuat tabel pembantu untuk memudahkan proses perhitungan, dengan model tabel sebagai berikut:

| <b>Sampel</b> | $db=n-1$ | $S_1^2$ | $\log S_1^2$   db. Log $S_1^2$ | $db. S12$ |
|---------------|----------|---------|--------------------------------|-----------|
|               |          |         |                                |           |
| 2             |          |         |                                |           |
| 3             |          |         |                                |           |
| $\cdots$      |          |         |                                |           |
|               |          |         |                                |           |

**Tabel 3.5 Model Tabel Uji Barlett**

3) Menghitung varians gabungan.

$$
S^2_{\text{gab}} = \text{Varians gabungan} = S^2_{\text{gab}} = \frac{\sum db s_i^2}{\sum db}
$$

4) Menghitung log dari varians gabungan.

5) Menghitung nilai Barlett

B = Nilai Barlett =  $(S^2_{\text{gab}}) (\sum db_i)$ 

6) Menghitung nilai  $x^2$ .

 $S_i^2$  = Varians tiap kelompok data

7) Menentukan nilai dan titik kritis pada  $\alpha = 0.05$  dan db = k – 1

#### 8) Membuat kesimpulan

- a. Nilai hitung  $x^2$  < nilai tabel  $x^2$ , H<sub>0</sub> diterima (variasi data dinyatakan homogen)
- b. Nilai hitung  $x^2$  > nilai tabel  $x^2$ , H<sub>0</sub> ditolak (variasi data dinyatakan tidak homogen)

Untuk mempermudah dalam pengolahan data maka peneliti menggunakan

SPSS (Statistic Product and Service Solutions) dengan langkah-langkah sebagai berikut:

- a. Aktifkan SPSS hingga tampak *spreadsheet*
- b. Aktifkan variabel *View*. Kemudian isi data sesuai keperluan
- c. Setelah mengisi *Variabel View*. Klik *Data View* isikan data sesuai dengan skor total Variabel X dan Variabel Y yang diperoleh dari responden
- d. Klik **menu** *Analyze* pilih *Compare Means* pilih *One-Way Anova*.
- e. Setelah itu akan muncul kotak dialog *One Way Anova*
- f. Pindahkan item variabel Y ke kotak *Dependent List* dan item variabel X pada *Factor*
- g. Masih pada kotak *One Way Anova*, Klik *Options*, sehingga pilih *Homogeneity Of Varians Test* lalu semua perintah abaikan
- h. Jika sudah klik *Continue* sehingga kembali ke kotak dialog *Options*
- i. Klik *OK*, sehingga muncul hasilnya.

#### **3.2.5.3. Uji Linearitas**

Menurut Abdurahman (2011, hlm. 267) mengemukakan bahwa "Teknik analisis statistika yang didasarkan pada asumsi linearitas adalah analisis hubungan. Teknik analisis statistika yang dimaksud adalah teknik yang terkait dengan korelasi, khususnya korelasi product moment, termasuk di dalamnya teknik analisis regresi dan analisis jalur (path analysis). Dengan demikian, tidak semua teknik statistic didasarkan pada asumsi ini".

Uji linearitas dilakukan untuk mengetahui hubungan antara variabel terikat dengan varibel bebas bersifat linier. Uji linearitas dilakukan dengan uji kelinearan regresi. Langkah-langkah yang dapat dilakukan dalam pengujian linearitas regresi menurut Abdurrahman et al. (2011, hlm. 268-269) adalah:

- a. Menyusun tabel kelompok data variabel X dan variabel Y.
- b. Menghitung jumlah kuadrat regresi  $JK_{\text{reg}(a)}$  dengan rumus:

JK 
$$
reg(a) = \frac{(\Sigma Y)2}{n}
$$

c. Menghitung jumlah kuadrat regresi b I a  $(JK_{\text{reg(a)}})$  dengan rumus:

$$
JK_{reg(b/a)} = b \left[ \sum XY - \frac{\sum X . \sum Y}{n} \right]
$$

d. Menghitung jumlah kuadrat residu (JKres) dengan rumus:

$$
JK_{\rm res} = \Sigma Y^2 - JK_{reg\ (b/a)} - JK_{reg\ (a)}
$$

e. Menghitung rata-rata jumlah kuadrat regresi a  $(RJK_{\text{reg(a)}})$  dengan rumus:

$$
RJK_{reg(a)}=JK_{reg(a)}
$$

f. Menghitung rata-rata jumlah kuadrat regresi  $b/a$  (RJ $K_{reg(a)}$ ) dengan rumus:

$$
RJK_{reg(a)} = JK_{reg(b/a)}
$$

g. Menghitung rata-rata jumlah kuadrat residu (RJKres) dengan rumus

$$
RJK_{res} = \frac{JK_{Res}}{n-2}
$$

h. Menghitung jumlah kuadrat error  $(JK_E)$  dengan rumus:

$$
JK_E = \sum_{k} \left\{ \sum Y^2 - \frac{(\sum Y)^2}{n} \right\}
$$

Untuk menghitung J $K_E$  urutkan data X mulai dari data yang paling kecil sampai data yang paling besar berikut disertai pasangannya.

i. Menghitung jumlah kuadrat tuna cocok (JKTC) dengan rumus:

$$
JK_{TC} = JK_{res} - JK_{E}
$$

j. Menghitung rata-rata jumlah kuadrat tuna cocok (RJKTC) dengan rumus:

$$
RJK_{TC} = \frac{JK_{TC}}{k-2}
$$

k. Menghitung rata-rata jumlah kuadrat error (RJKE) dengan rumus:

```
Bella Widya, 2022
```

$$
RJK_E = \frac{JK_E}{n-k}
$$

l. Mencari nilai uji F dengan rumus:

$$
F = \frac{RJK_{TC}}{RJK_E}
$$

- m. Menentukan kriteria pengukuran: Jika nilai uji F < nilai tabel F, maka distribusi berpola linier.
- n. Mencari nilai F<sub>tabel</sub> pada taraf signifikan 95% atau  $\alpha$  = 5 % menggunakan rumus :  $F_{\text{table}}=F_{(1-a)(db TC, db E)}$  dimana db TC = k – 2 dan db E = n – k
- o. Membandingkan nilai uji F dengan nilai tabel F kemudian membuat kesimpulan:
	- 1) Jika Fhitung < Ftabel, maka dinyatakan berpola linier
	- 2) Jika  $F_{\text{hitung}} \geq F_{\text{table}}$ , maka dinyatakan tidak berpola linier

Pengujian linearitas pada penelitian ini, menggunakan Software SPSS (Statistic Product and Service Solutions) dengan langkah-langkah sebagai berikut:

- a. Aktifkan program SPSS sehingga tampak *spreadsheet*.
- b. Aktifkan *Variable View*, kemudian isi data sesuai dengan keperluan.
- c. Setelah mengisi *Variable View*, klik *Data View*, isikan data sesuai dengan skor total variabel X dan Y yang diperoleh dari responden.
- d. Klik menu *Analyze*, pilih *Compare Means*, pilih *Means*.
- e. Setelah itu akan muncul kotak dialog *Means*.
- f. Pindahkan item variabel Y ke kotak *Dependent List* dan item variabel X pada *Independent List*.
- g. Masih pada kotak *Means*, klik *Options*, sehingga tampil kotak dialog *Options*. Pada kotak dialog *Statistics for First Layer* pilih *Test for linearity* dan semua perintah diabaikan.
- h. Jika sudah, klik *Continue* sehingga kembali ke kotak dialog *Options*.
- i. Klik **OK**, sehingga muncul hasilnya.

## **3.2.5.4. Konversi Data**

Konversi data pada penelitian ini diperlukan untuk perhitungan statistik analisis jalur yang mengharuskan data bersifat interval terlebih dahulu sebelum dilakukan uji regresi, mengingat pada penelitian ini data yang diperoleh dari angket masih bersifat ordinal maka diperlukan konversi menggunakan *Methode Succesive Interval* (MSI) melalui aplikasi *Microsoft Excel*. Langkah-langkah yang dapat dilakukan untuk merubah data ordinal menjadi interval menggunakan MSI adalah sebagai berikut:

- 1) Input skor yang diperoleh pada lembar kerja (*worksheet*) Excel.
- 2) Klik "*Add-ins"* pada Menu Bar lalu pilih *Statistics.*
- 3) Klik "*Succesive Interval"* pada Menu Analize, hingga muncul kotak dialog "Methode Of Succesive Interval".
- 4) Klik "*Drop Down"* untuk mengisi Data Range pada kotak dialog Input, dengan cara memblok skor yang akan diubah skalanya.
- 5) Pada kotak dialog tersebut, kemudian centang (√) Input *Label in First Now*.
- 6) Pada Option Min Value isikan dengan data yang paling rendah dan *Max Value* diisi dengan data yang paling besar.
- 7) Selanjutnya pada *Output,* tentukan *Cell Output*, untuk menyimpan hasil yang telah diolah pada cell yang anda inginkan. Lalu klik OK.

## **3.2.6. Teknik Analisis Data**

Teknik analisis data diartikan sebagai upaya mengolah data menjadi sebuah informasi, sehingga karakteristik atau sifat-sifat data tersebut dapat dengan mudah dipahami dan bermanfaat untuk menjawab masalah-masalah yang berkaitan dengan kegiatan penelitian. Menurut Sontani & Muhidin (2011, hlm. 159) berpendapat bahwa:

> Terdapat tujuan dari dilakukannya teknik analisis data, antara lain (1) mendeskripsikan data, dan (2) membuat induksi atau menarik kesimpulan tentang karakteristik populasi, atau karakteristik populasi berdasarkan data yang diperoleh dari sampel (statistik).

Untuk mencapai kedua tujuan teknik analisis data diatas, maka terdapat beberapa langkah atau prosedur yang dilakukan menurut (Sontani, 2011 hal 149) sebagai berikut:

- a. Tahap pengumpulan data, dilakukan melalui instrumen pengumpulan data.
- b. Tahap *editing*, yaitu memeriksa kejelasan dan kelengkapan pengisian instrumen pengumpulan data.

c. Tahap koding, yaitu proses identifikasi dan klasifikasi dari setiap pernyataan yang terdapat dalam instrumen pengumpulan data menurut variabel-variabel yang diteliti.

| Pembobotan Untuk Koding   |                 |
|---------------------------|-----------------|
| <b>Alternatif Jawaban</b> | <b>Kriteria</b> |
| Sangat Setuju             | 5               |
| Setuju                    |                 |
| Kurang Setuju             | 3               |
| Tidak Setuju              | 2               |
| Sangat Tidak Setuju       |                 |

**Tabel 3.6 Pembobotan Untuk Koding**

d. Tahap tabulasi data, yaitu mencatat atau entri data ke dalam tabel induk penelitian. Dalam hal ini hasil koding digunakan ke dalam tabel rekapitulasi secara lengkap untuk seluruh bulir setiap variabel. Selain itu, tabel rekapitulasi tersebut seperti berikut:

**Tabel 3.7 Rekapitulasi Bulit Setiap Variabel**

| Responden |   | <b>Total</b> |  |           |  |  |
|-----------|---|--------------|--|-----------|--|--|
|           | ◠ | 2            |  | $\ddotsc$ |  |  |
|           |   |              |  |           |  |  |
|           |   |              |  |           |  |  |
|           |   |              |  |           |  |  |

- e. Teknik analisis data dalam penelitian kuantitatif menggunakan dua macam teknik yaitu teknik analisis data deskriptif dan teknik analisis data inferensial.
- f. Tahap pengujian kualitas data, yaitu menguji validitas dan reliabilitas instrumen pengumpulan data.
- g. Tahap mendeskripsikan data, yaitu tabel frekuensi dan atau diagram, serta berbagai ukuran tendensi sentral, maupun ukuran dispersi. Tujuannya memahami karakteristik data sampel penelitian.
- h. Tahap pengujian hipotesis, yaitu tahap pengujian terhadap proposisi-proposisi yang dibuat apakah proposisi tersebut ditolak atau diterima, serta bermakna atau tidak. Atas dasar pengujian hipotesis inilah selanjutnya keputusan dibuat.

### **3.2.7.1. Teknik Analisis Deskriptif**

Teknik analisis data deskriptif bertujuan untuk memulai karakteristik dari sebuah data. Teknik ini sering diterapkan Ketika berhadapan dengan data dalam jumlah besar.

Analisis data tersebut dilakukan untuk menjawab pertanyaan-pertanyaan yang telah dirumuskan dalam rumusan masalah no. 1 dan rumusan masalah no. 2, maka teknik analisis data yang digunakan dalam penelitian ini yaitu deskriptif, tujuannya agar mengetahui bagaimana gambaran efektivitas gaya belajar visual terhadap hasil belajar di SMK BPI Bandung.

Dalam mendeskripsikan variabel penelitian, digunakan kriteria tertentu yang mengacu pada skor angket yang diperoleh dari responden. Data yang diperoleh kemudian diolah, maka diperoleh rincian skor dan kedudukan responden berdasarkan urutan angket yang masuk untuk masing-masing variabel. Berkaitan dengan analisis data deskriptif ada beberapa langkah yang akan ditempuh untuk mendeskripsikan dan menggambarkan variabel penelitian menurut (Sontani M. &., 2011 hal 27) yaitu sebagai berikut:

- 1) Membuat tabel perhitungan dan menempatkan skor-skor pada item yang diperoleh. Dilakukan untuk memperoleh perhitungan atau pengolahan data selanjutnya.
- 2) Tentukan ukuran variabel yang akan digambarkan.
	- a. Ukuran variabel gaya belajar visual (Tidak Efektif Kurang Efektif Cukup Efektif – Efektif)
	- b. Ukuran variabel hasil belajar siswa (Belum Tuntas Tuntas)
- 3) Membuat tabel distribusi frekuensi dengan langkah-langkah sebagai berikut:
- a. Menentukan nilai tengah pada option instrumen yang sudah ditentukan dan membagi dua sama banyak option instrumen berdasarkan nilai tengah.
- b. Memasangkan ukuran variabel dengan kelompok option instrumen yang sudah ditentukan.

| <b>Penafsiran</b> | <b>Kriteria</b> |
|-------------------|-----------------|
| Tidak Efektif     |                 |
| Kurang Efektif    |                 |
| Cukup Efektif     |                 |
| Efektif           |                 |
| Sangat Efektif    |                 |

**Tabel 3.8 Kriteria Penafsiran Alternatif Jawaban**

*Sumber: Diadaptasi dari Skor Jawaban Responden*

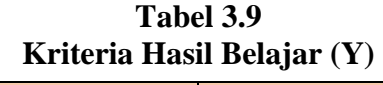

| Kategori            | <b>Kriteria</b> |
|---------------------|-----------------|
| <b>Belum Tuntas</b> | $\epsilon$ /۱   |
| Tuntas              |                 |

*Sumber: Diadaptasi dari Perolehan Nilai Responden*

# **3.2.7.2. Teknik Analisis Inferensial**

Analisis inferensial dilakukan guna menjawab pertanyaan rumusan masalah nomor 3 yang telah dikemukakan di latar belakang masalah, yaitu pengaruh Gaya Belajar Visual Terhadap Hasil Belajar Siswa Pada Mata Pelajaran Korespondensi Kelas X SMK BPI Bandung.

Analisis data infernesial yang digunakan adalah analisis regresi sederhana. Adapun Langkah-langkah yang digunakan dalam analisis regresi adalah sebagai berikut:

- a. Mengadakan estimasi terhadap parameter berdasarkan data empiris
- b. Menguji berapa besar variasi variable dependen dapat diterangkan oleh variable independen

**Bella Widya, 2022** *PENGARUH GAYA BELAJAR VISUAL TERHADAP HASIL BELAJAR SISWA PADA MATA PELAJARAN KORESPONDENSI KELAS X OTKP SMK BPI BANDUNG* **Universitas Pendidikan Indonesia | repository.upi.edu | perpustakaan.upi.edu** c. Menguji apakan estimasi parameter tersebut signifikan atau tidak

d. Melihat apakah tanda dan menghitung dari estimasi parameter cocok dengan teori

Model persamaan regresi sederhana adalah  $\hat{v} = a + bx$  dimana  $\hat{v}$  adalah variable tak bebas (terikat), x adalah variable bebas,  $a$  adalah penduga bagi intersap (a), b adalah penduga bagi koefisien regresi  $(\beta)$ , dan  $\alpha$ ,  $\beta$  adalah parameter yang nilainya tidak diketahui sehingga diduga menggunakan statistika sampel.

Untuk melihat pengaruh caranya dengan melihat tanda positif atau negative di depan angka koefisien regresi. Tanda positif menunjukan hubungan antara variabel bebas dan variable terikat berjalan satu arah, dimana setiap peningkatan atau penurunan variabel bebas akan diikuti dengan peningkatan atau penurunan variabel terikatnya. Sementara tanda negative menunjukan hubungan antara variabel bebas dengan variabel terikat berjalan dua arah, dimana setiap peningkatan variabel bebas akan diikuti dengan penurunan variabel terikatnya, dan sebaliknya. Dengan demikian jelas bahwa salah satu kegunaan angka koefisien regresi adalah untuk melihat apakah tanda dari estimasi parameter cocok dengan teori atau tidak. Sehingga dapat dikatakan hasil penelitian kita mendukung atau tidak mendukung terhadap teori yang sudah ada.

Menurut (Abdurrahman, 2011 hal 215), rumus yang dapat digunakan untuk mencari a dan b dalam persamaan regresi adalah :

$$
a = \frac{\sum Y - b\sum X}{N} = \overline{Y} - b\overline{X}
$$

$$
b = \frac{N \cdot (\sum Y) - \sum X \sum Y}{N \cdot \sum X^2 - (\sum X)^2}
$$

Dimana:

*X <sup>i</sup>* = Rata-rata skor variabel X

 $Y_i$  = Rata-rata skor variabel Y

Adapun langkah kerja yang dapat dilakukan untuk menghitung koefisien regresi dan menentukan persamaan regresi, sebagai berikut:

a. Tempatkan skor hasil tabulasi dalam sebuah tabel pembantu, untuk membantu memudahkan proses perhitungan. Contoh format tabel pembantu perhitungan Analisis Regresi.

| No. Resp  | $X_i$      | $Y_i$            | $X_i^2$          | $Y_{i}^2$    | $X_i.Y_i$        |
|-----------|------------|------------------|------------------|--------------|------------------|
| $\perp$   | 2)         | (3)              | $\left(4\right)$ | (5)          | (6)              |
|           | $X_{1}$    | <b>A</b> 1       | $\cdots$         | $\cdots$     | $\cdots$         |
| $\cdots$  | $\cdots$   | $\cdots$         | $\cdots$         | $\cdots$     | $\cdots$         |
| N         | $X_i$      | $Y_i$            | $\cdots$         | $\cdots$     | $\cdots$         |
| Jumlah    | $\sum X_i$ | $\sum Y_i$       | $\sum X_i^2$     | $\sum Y_i^2$ | $\sum X_i.Y_i^2$ |
| Rata-rata | $X_i$      | $\overline{Y}_i$ |                  |              |                  |

**Tabel 3.10 Pembantu Perhitungan Analisis Regresi**

- b. Menghitung rata-rata skor Variabel X dan rata-rata skor Variabel Y. Berdasarkan hasil perhitungan dengan bantuan tabel pembantu.
- c. Menghitung koefisien regresi (b). Berdasarkan hasil perhitungan dengan bantuan tabel pembantu.
- d. Menghitung nilai b. Berdasarkan hasil perhitungan dengan bantuan tabel pembantu, diperoleh:

 $a = \overline{Y} - b\overline{X}$ 

e. Menentukan persamaan regresi. Berdasarkan langkah-langkah yang telah dilakukan di atas, diperoleh:

 $\hat{y} = a + bx$ 

**f.** Membuat interpretasi, berdasarkan hasil persamaan regresi.

Untuk membantu pengujian regresi sederhana, pengujian ini menggunakan Software SPSS (Statistis Product dan Service Solutions) dengan langkah-langkah sebagai berikut:

- a. Aktifkan program *SPSS* dan aktifkan *Variabel View,* kemudian isi data sesuai dengan keperluan
- b. Setelah mengisi *Variabel View*, Klik *Data View*, isikan data sesuai dengan skor total variabel X dan Y yang diperoleh dari responden
- *c.* Klik menu *Analyze,* pilih *Regression* untuk mendapatkan sig. *(2-tailed)* lalu pilih *Linear*
- d. Pindahkan Item Variabel Y ke kotak *Dependent List* dan Iten variabel X pada *Independent List*
- e. Klik *Save*, pada *Residuals* pilih *Unstandardized* kemudian klik *Continue*
- f. Klik **OK**. hingga muncul hasilnya.

Menurut (Abdurrahman, 2011 hal 193)"koefisien korelasi untuk dua buah Variabel X dan Y yang kedua-duanya memiliki tingkat pengukuran interval, dapat dihitung dengan menggunakan korelasi product moment atau Product Moment Coefficient (Pearson's Coefficient of Correlation) yang dikembangkan oleh Karl Pearson. Koefisien korelasi product moment dapat diperoleh dengan rumusan:

$$
r_{xy} = \frac{N(\sum XY) - (\sum X)(\sum Y)}{\sqrt{(N\sum X^2 - (\sum X)^2)(N\sum Y^2 - (\sum Y)^2)}}
$$

Koefisien korelasi (r) menunjukkan derajat korelasi antara Variabel X dan Variabel Y. Nilai koefisien korelasi harus terdapat dalam batas-batas:  $-1 < r < +1$ . Tanda positif menunjukkan adanya korelasi positif atau korelasi antara kedua variabel yang berarti.

- a. Jika nilai  $r = +1$  atau mendekati  $+1$ , maka korelasi antara kedua variabel sangat kuat dan positif
- b. Jika nilai r = -1 atau mendekati -1, maka korelasi antara kedua variabel sangat kuat dan negatif.
- c. Jika nilai  $r = 0$ , maka korelasi variabel yang diteliti tidak ada sama sekali atau sangat lemah.

Sedangkan untuk mengetahui kadar pengaruh Variabel X terhadap Variabel Y dibuat klasifikasi sebagai berikut:

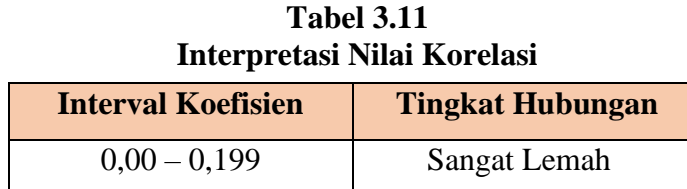

**Bella Widya, 2022**

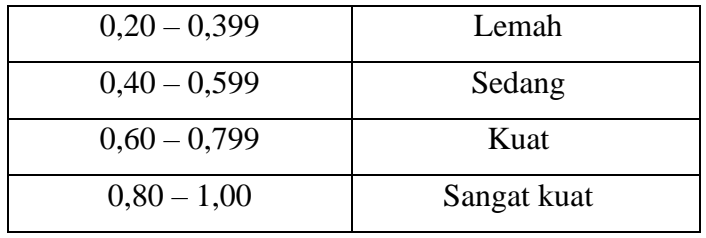

*Sumber: Sugiyono (2011, hlm. 257)*

#### **3.2.7. Pengujian Hipotesis**

Menurut Sugiyono (2017, hlm. 63) Hipotesis merupakan jawaban sementara terhadap rumusan masalah penelitian, dimana rumusan masalah penelitian telah dinyatakan dalam bentuk kalimat pernyataan. Dikatakan sementara, karena jawaban yang diberikan baru didasarkan pada teori yang relevan, belum didasarkan pada fakta-fakta empiris yang diperoleh melalui pengumpulan data.

Tujuan dari hipotesis ini adalah untuk mengetahui apakah ada pengaruh signifikan dari gaya belajar visual (Variabel bebas) terhadap hasil belajar siswa (Variabel terikat).

Alat yang digunakan untuk meramalkan nilai pengaruh Variabel bebas terhadap satu Variabel terikat pada penelitian ini alat yang digunakan adalah analisis regresi sederhana.

Dalam penelitian ini, hipotesis yang telah dirumuskan akan diuji dengan statistic parametris dengan menggunakan T-test terhadap koefisien regresi.

1. Uji T

Uji hipotesis secara parsial digunakan untuk mengetahui pengaruh dari masing-masing Variabel bebas terhadap Variabel terikat menggunakan uji t. Berikut ini adalah Langkah-langkah dengan menggunakan uji t :

- a. Merumuskan Hipotesis Statistik
	- $H_0$ : β = 0 :Tidak terdapat pengaruh gaya belajar visual terhadap hasil belajar siswa

 $H_1$ : β  $\neq$  0 :Terdapat pengaruh gaya belajar visual terhadap hasil belajar siswa

b. Menentukkan uji statistika yang sesuai, yaitu :

$$
t = r \sqrt{\frac{n - k - 1}{1 - r^2}}
$$

Keterangan :

$$
t = Nilai t
$$

- $n = J$ umlah sampel
- $r =$  Nilai koefisien parsial
- c. Menentukan taraf nyata yang digunakan adalah α (*level of significant* α). Taraf nyata yang digunakan adalah α = 0,05 Nilai THitung dibandingkan Ttabel dengan ketentuan sebagai berikut : Jika Thitung > T<sub>tabel</sub>, maka H<sub>0</sub> ditolak, H<sub>1</sub> diterima. Jika Thitung  $\leq$  Ttabel, maka H<sub>0</sub> diterima, H<sub>1</sub> ditolak.